## **Podręcznik użytkowania kamery internetowej XIAOMI IMILAB FULL HD 1080P WEBCAM CMSXJ22A**

Przed użyciem należy dokładnie przeczytać niniejszą instrukcję i zachować ją na przyszłość.

Opis produktu:

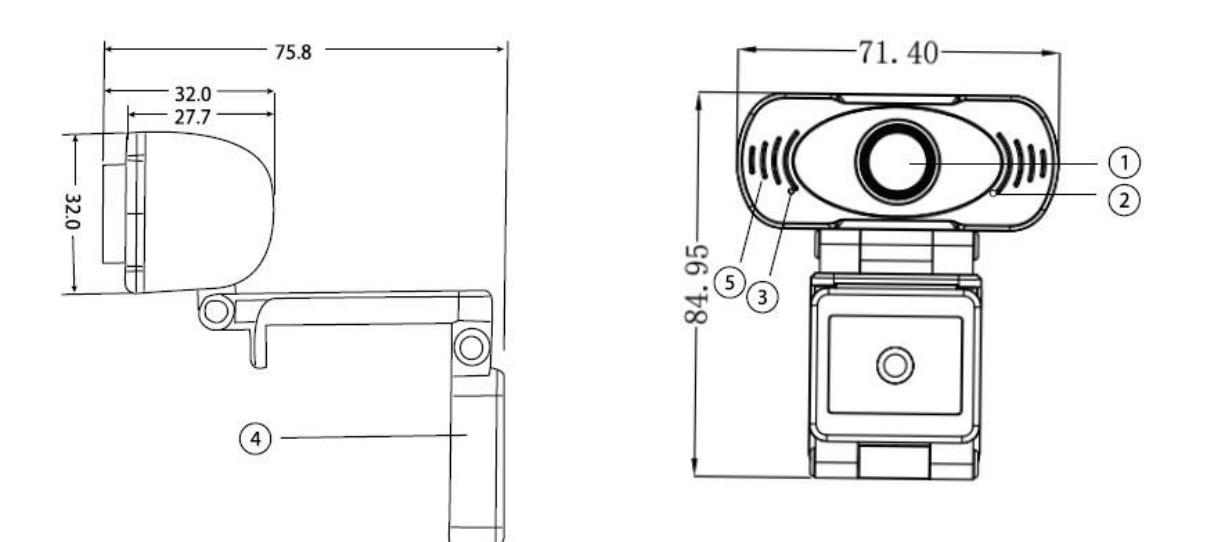

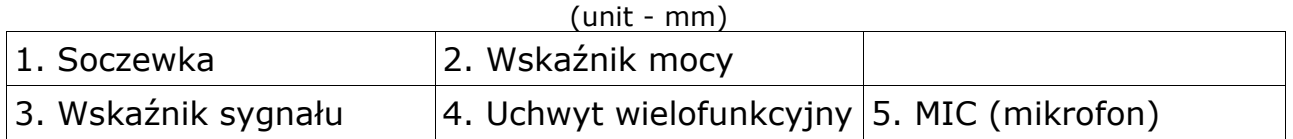

# **Konfiguracja kamery internetowej**

## **1. Instalacja kamery internetowej**

Umieść kamerę na monitorze lub biurku tak, abyś mógł przeprowadzić rozmowę wideo.

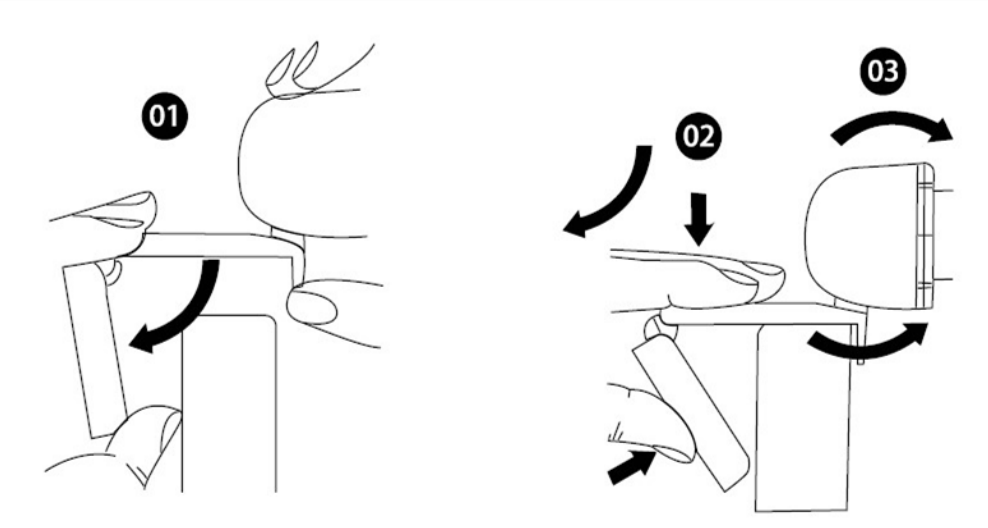

## *Umieszczenia na monitorze*

*Chwyć jedną ręką kamerę internetową, jak to pokazano na rysunku, a drugą ręką otwórz podstawę klipsa.*

*Zamontuj kamerę, upewniając się, że stopka na podstawie klipa znajduje się na równi z tylną częścią monitora.*

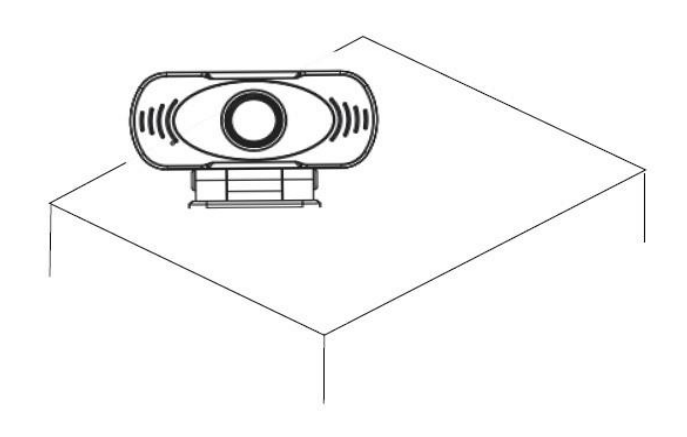

#### **2. Podłączenie kamery internetowej**

Podłącz kamerę internetową do interfejsu USB komputera PC lub TV STB. Poczekaj około 1 minuty, kamera zainstaluje się automatycznie.

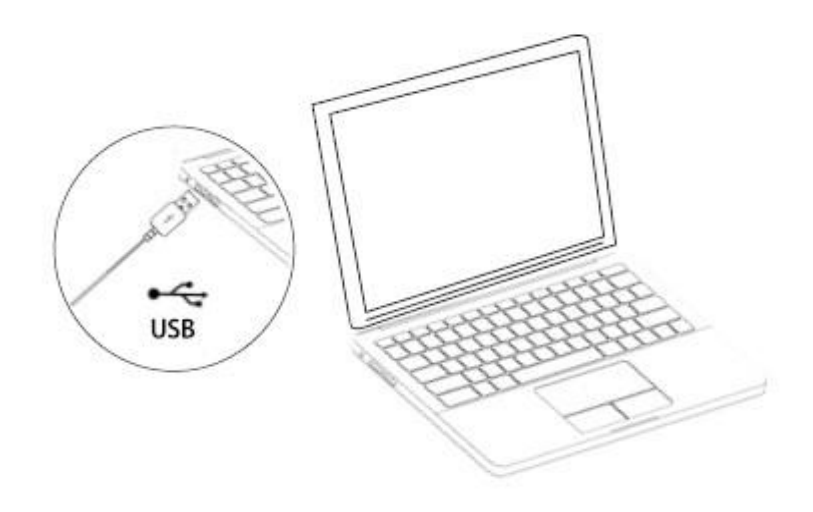

## **Rozpoczęcie rozmowy wideo**

Aby móc korzystać z połączeń wideo, zarówno ty, jak i osoba, do której dzwonisz, muszą zainstalować aplikację do prowadzenia rozmów wideo, taką jak Skype. Yahoo! @Messenger, windows Live@Messenger lub Gmail. Oprócz kamery USB i aplikacji do prowadzenia rozmów wideo, obaj rozmówcy potrzebują także;

- Komputer z głośnikiem (lub zestawem słuchawkowym) i mikrofonem (Twoja kamera internetowa ma wbudowany mikrofon);

- Szerokopasmowe połączenie z Internetem (np. DSL, T1 lub kabel);

- Proszę sprawdzić wybraną aplikację do prowadzenia rozmów wideo. (wymagania mogą się różnić między różnymi aplikacjami, ale zazwyczaj prędkość przesyłania danych musi mieć wartość co najmniej 2 Mb/s);

## **FAQ - PYTANIA I ODPOWIEDZI:**

**Pytanie:** Skąd mam wiedzieć, czy moja kamera jest rozpoznawana przez system operacyjny?

**Odp:** Podłącz kamerę do dowolnego portu USB2.0/3.0. Po podłączeniu kamery poczekaj chwilę, zanim zostanie ona rozpoznana. Aby upewnić się, że kamera została prawidłowo zainstalowana, należy postępować zgodnie z poniższym schematem;

Panel Sterowania>System i Zabezpieczenia>Manager Urządzeń Under Control Panel>System and Security>Device Manager.

**Pytanie:** Skąd mam wiedzieć, czy moja aplikacja do obsługi połączeń wideo może używać mojej kamery internetowej?

**Odp:** Wszystkie aplikacje wideo mają opcję umożliwiającą przeglądanie urządzenia audio i wideo. Za pomocą aplikacji wideo przejrzyj poniższe opcje;

Wybierz opcję Audio, aby upewnić się, że mikrofon kamery USB2.0 jest wybrany, a jeśli nie jest wybrany, wybierz opcję kamera USB2.0.

Wybierz opcję Video, aby upewnić się, że kamera USB2.0 jest wybrana, a jeśli nie jest wybrana, wybierz opcję kamera USB2.0

## **Specyfikacja**

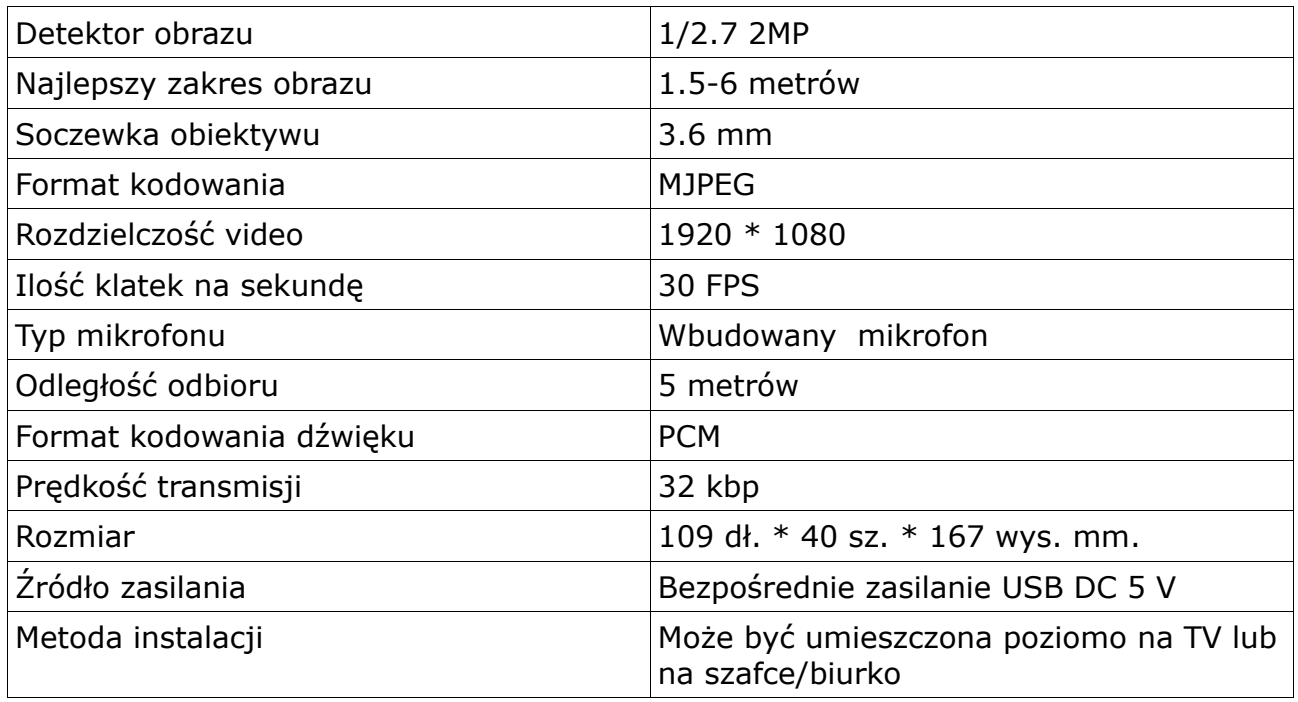